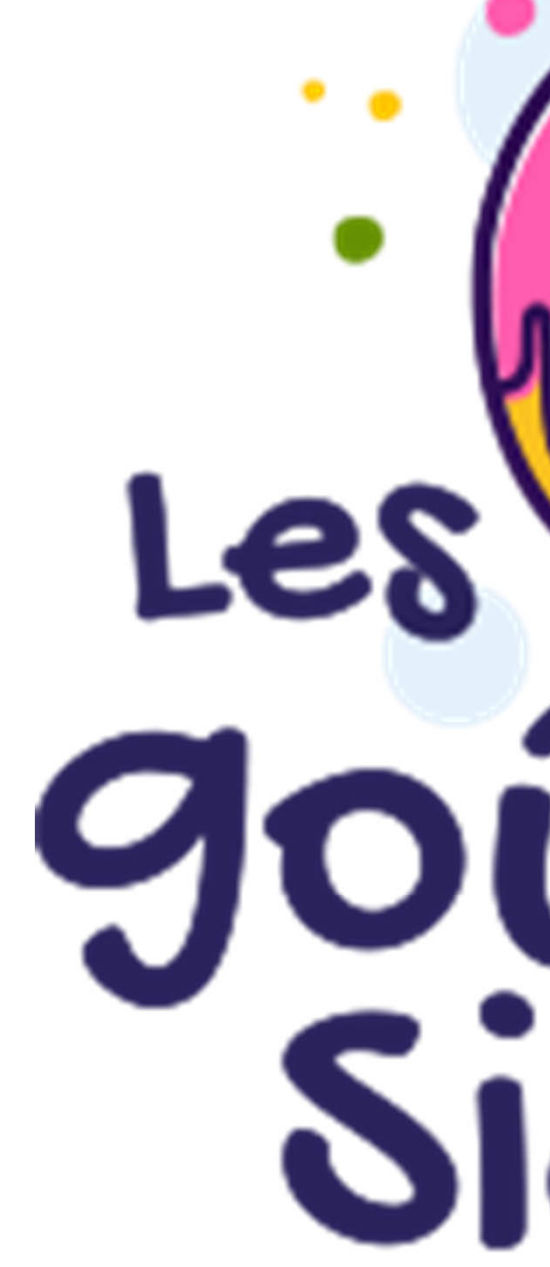

**Fabien GuerreiroJuin 2024Licence ouverte Etalab**

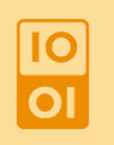

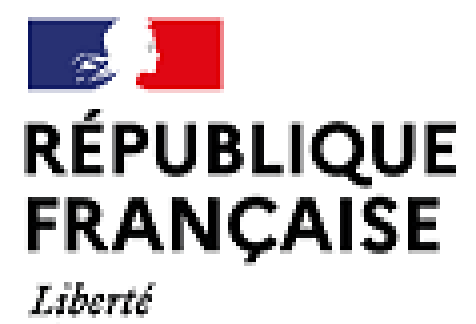

Liberté<br>Égalité Fraternité

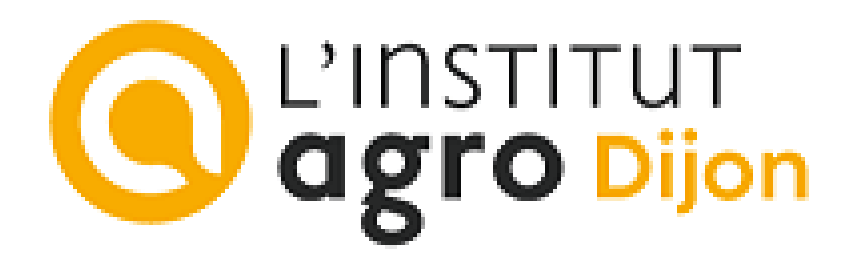

# Les Oriers<br>Sigea

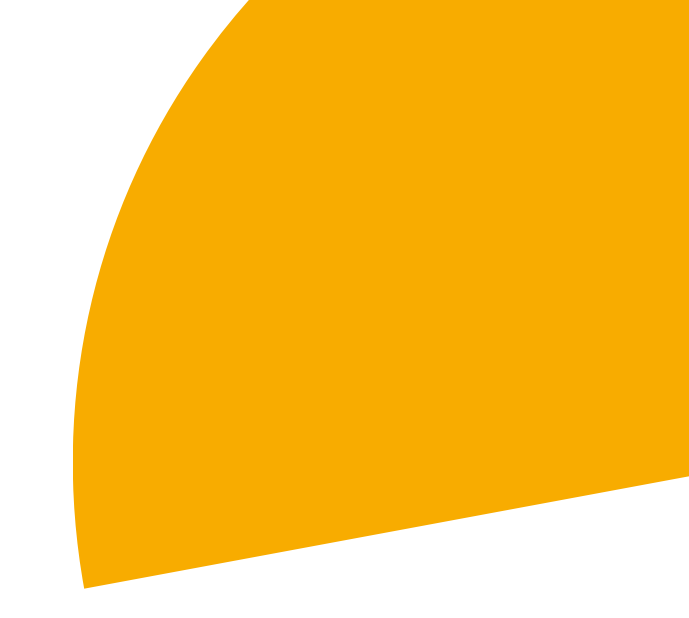

## **Les goûters Sigea**

## **GPS RTK (centimétrique en temps réel)**

## Vocabulaire, matériel et configuration, saisie de relevés

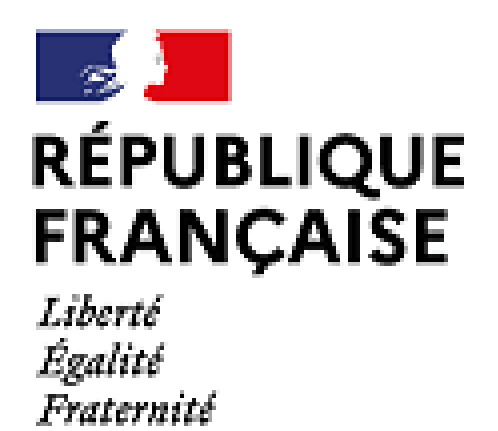

## Restons sur des choses simples !

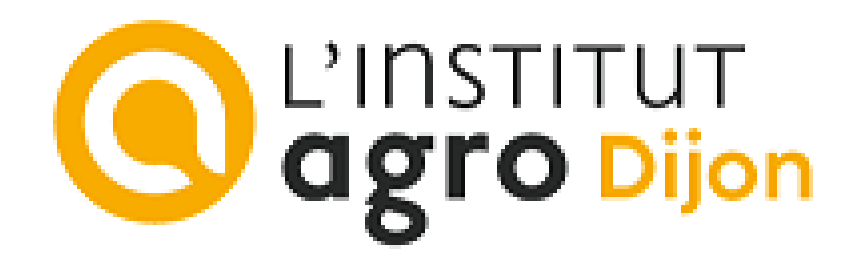

**Fabien GuerreiroJuin 2024Licence ouverte Etalab**

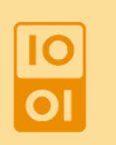

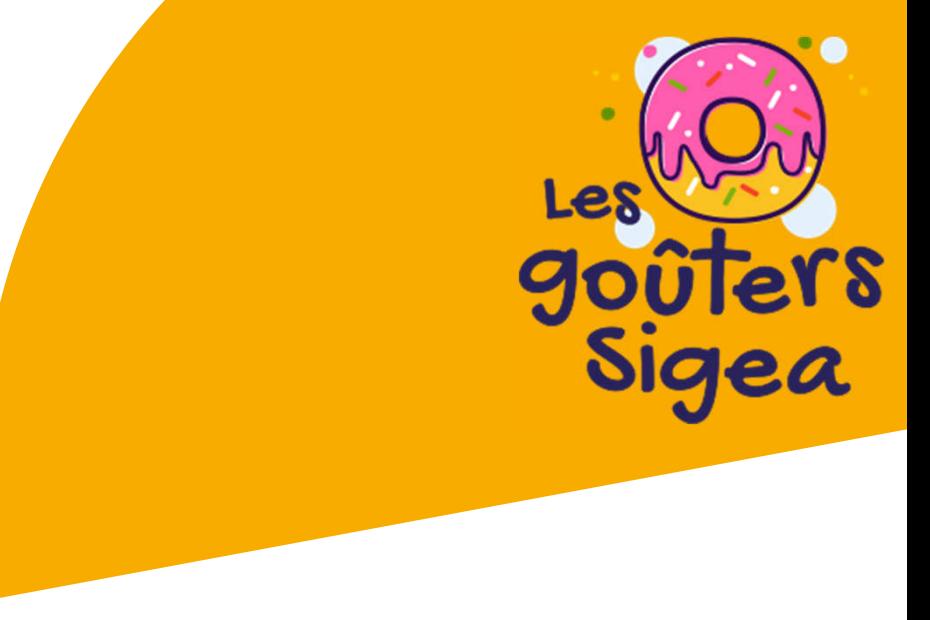

# **Remerciements**

## $\bullet$ **OpenLab technum**

- PIAI AU LENSS F Prêt du GNSS RTK initial (Sparfunk + antenne amplifiée monobande)
	- $\bullet$ activity/all/

## $\bullet$ **DRAAF Bourgogne-Franche-Comté**

 TLab du projet Agro Open : électronique numérique, CAO, impression 3D, fraisage numérique, réalisation de prototypes https://www.linkedin.com/in/openlab-technum-a885a8204/recent-

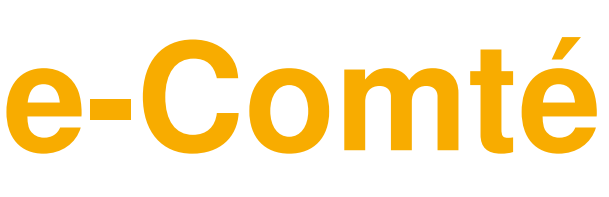

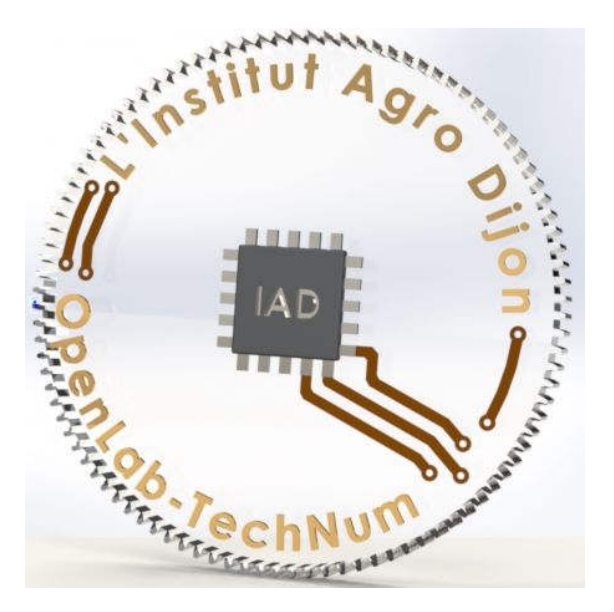

- $\bullet$  Mise à disposition de GNSS RTK (drotek et antenne multibande)
- $\bullet$  **L'institut Agro Dijon**
	- $\bullet$ Prêt de tablette et smartphone Android

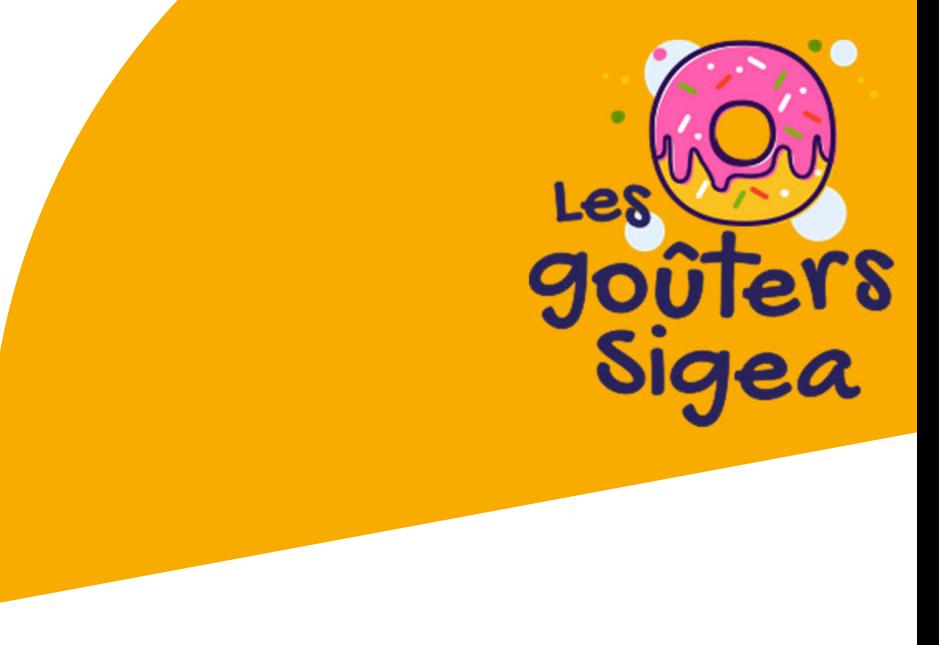

# **Vocabulaire**

#### $\bullet$ **GPS**

#### $\bullet$ **GNSS**

- •Global Positioning System
- ІЧ/К ІЧЧҺ ГЛ СЯГДШТА 1973 – 1995 (24 satellites) : 100m (civil)
- •mai 2000 : 10m
- •2003 : RTK
- •2004 : TomTom GO (automobile)
- $\bullet$ 2010 : GPS Smartophone

- (-Global navigation satellite systems
- $\bullet$ GPS, Galiléo, GONASS, BeiDou - Fréquences différentes
- $\bullet$ Segments : Spatial, contrôle et utilisateur
- $\bullet$ Position (m), vitesse (cm/s), temps (ns)
- $\bullet$  Signal : phase de la (fréquence) porteuse, code PRN/périodique pour la distance, message de navigation (rafraichissement éphémérides, horloge, ionosphère)

 $\boxed{2}$ 

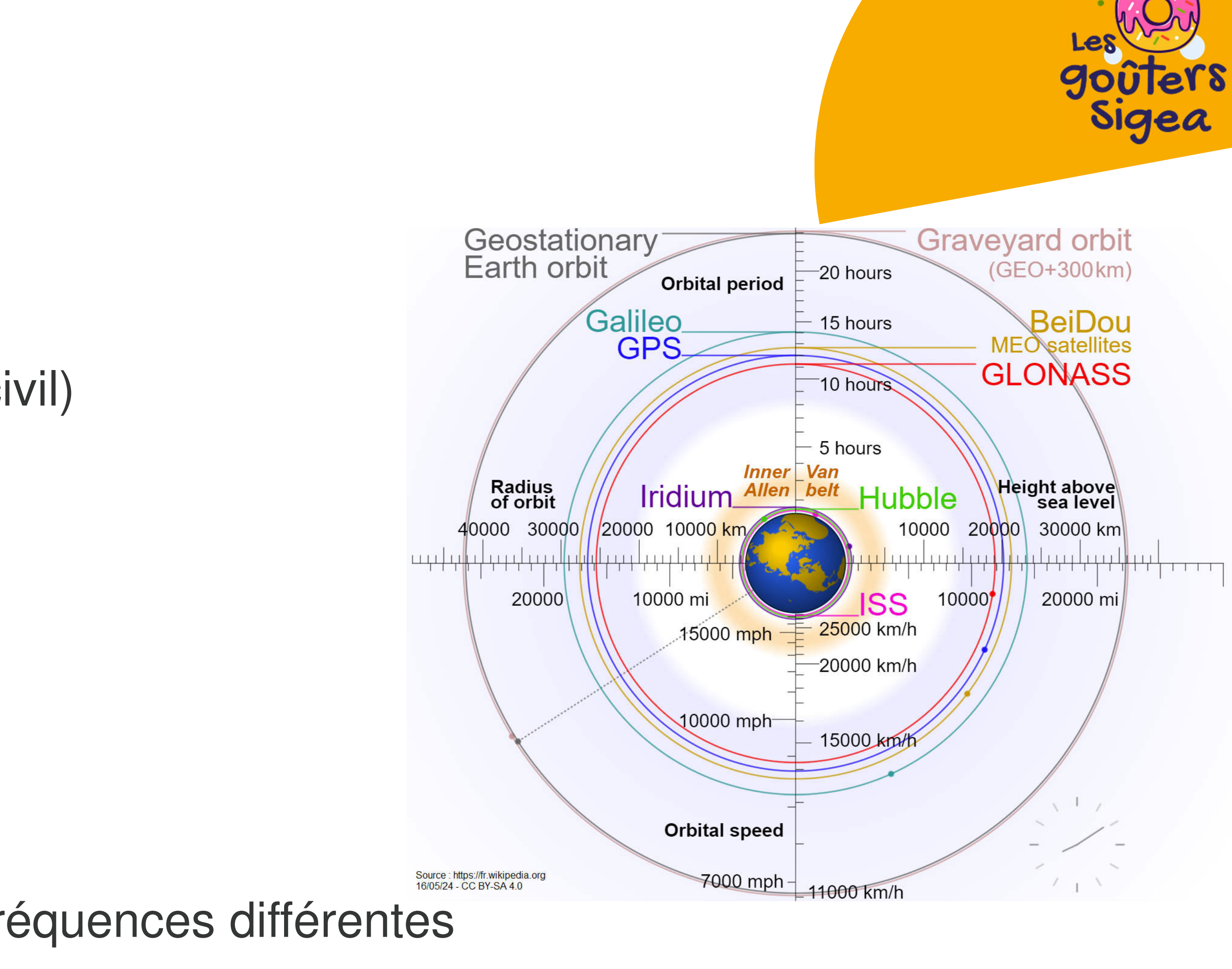

![](_page_3_Picture_16.jpeg)

# **Vocabulaire**

- $\bullet$  **DGPS / DGNSS (GPS Diférentiel)**
	- $\bullet$  SBAS (sans répétabilité)
		- $\bullet$  Satellite-based augmentation system  $\bullet$  Egnos en Europe : satellites géostationnaires (segment spatial) $\bullet$ WAAS (Wide Area Augmentation System)
		-
		-
	- $\bullet$  LBAS
		- P Post-traitement
		- $\bullet$ RTK

## $\bullet$ **AGPS / A-GNSS (GPS Assisté)**

- $\bullet$  Couplage avec des données en ligne
	- $\bullet$ LoRa(Wan), Wifi …
	- $\bullet$  laiachamamanta Téléchargement direct de l' almanach et des éphémérides
	- $\bullet$ Signaux difficiles (ex. ville)

89

![](_page_4_Picture_15.jpeg)

# **Vocabulaire**

- $\bullet$  **RTK (correction de phase)**
	- $\bullet$ Cinématique temps réel - Real Time Kinematic
	- $\bullet$ Mesure de la phase des signaux GNSS
	- $\bullet$ Position absolue au cm
	- $\bullet$  Base RTK
		- Statio Station de référence fixe
		- $\bullet$ Corrections en temps réel
	- $\bullet$  Rover RTK :
		- $\bullet$ Récepteur GNSS RTK
		- Calcul de la nosition i Calcul de la position relative à la base (quelques mm)

### $\bullet$ **Fréquences**

- $\bullet$  L1/L2/L5/L6 (Autres lettres selon systèmes de satellites)
	- $\bullet$ GPS : L1\*/L2\*/L5
	- $\bullet$ Galiléo : E1\*/E5\*/E6

•

 $\boxed{25}$ 

…

![](_page_5_Picture_16.jpeg)

![](_page_6_Picture_0.jpeg)

## $\bullet$ **Propagation (signal)**

- $\bullet$ Ionosphère
- $\bullet$ Troposphère

## $\bullet$ **Locales (signal)**

- $\bullet$ Masquage partiel ou total du signal
- $\bullet$ Réflexion parasite

## $\bullet$ **Bruits (récepteur)**

 $\bullet$ Mesures du récepteur

![](_page_6_Picture_10.jpeg)

# **GNSS : Diminution des erreurs**

#### •**4 satellites minimum**

- 3 pour la position,
- •1 pour le décalage de l'horloge du récepteur
- • **Fréquences multiples (L1 + L2 + L5)**
	- •Correction des erreurs de la ionosphère (réfraction des signaux GNSS => allongement parcours)
- • **Géométrie des satellites**
	- DOP (affaiblissement de précision) : GDOP, PDOP, HDOP, VDOP, TDOP $\bullet$
	- •1 < DOP < 2 : Excellent
- •**Position de l'antenne (et de la base !)**

#### •**Vérifications avant terrain**

- •Ephémérides
- $\bullet$  Ionosphère
	- Indice Kp sur 3h < 3 : verrouillage des satellites bons (0,1,2) à correct (3-)<br>https://www.swpc.noaa.gov/products/planetary-k-index/, https://www.spaceweatherlive.com/ •
	- $\bullet$  Fréquence Critique de la Couche F2 (foF2) < 10MHzhttp://www.radioamateurs.news.sciencesfrance.fr/?p=141699
	- $\bullet$  Indice R95 < 3,5 sur les courtes périodes https://www.reseau-teria.com/activite-ionospherique/
- $\bullet$ **Troposphère** 
	- Index Trop Hepburn  $\bullet$ https://www.dxinfocentre.com/tropo\_eur.html

25

![](_page_7_Picture_19.jpeg)

![](_page_7_Picture_20.jpeg)

- $\bullet$  **Pourquoi RTK**
	- $\bullet$  i innnaas  $\cap$ a Données centimétriques à coût raisonnable
- $\bullet$  **Pourquoi Centipede**
	- $\bullet$ Gratuit / autonomie
	- $\bullet$  Distance base (30 km max !) :
		- $\bullet$  une seul base (RTK) : correction d'erreur de précisionConnexion à la base via les serveurs NTRIPDistance à l'antenne très important !

Principe du NRTK : Plusieurs bases interpolation de la correction donc de l'erreur de précisionEtude de la chambre d'agriculture de la somme : $\bullet$ 20km : +/- 2cm –– 30km : +/- 3cm par rapport à Orphéon

![](_page_8_Figure_18.jpeg)

Source : https://centipede.fr/21/05/24 - ODbL v1.0

![](_page_8_Picture_20.jpeg)

Source : https://hautsdefrance.chambre-agriculture.fr - 21/05/24 (2021)

 $\boxed{25}$ 

![](_page_8_Picture_10.jpeg)

- 
- 
- 
- 
- 

## $\bullet$ **Principe**

- $\bullet$  Matériel nécessaire
	- $\bullet$ Un Android connecté Internet\*\*
	- $\bullet$ Une App. Client NTRIP
	- $\bullet$ Une app. Saisie de données
	- $\bullet$ Un récepteur GNSS RTK
	- $\bullet$ Une antenne multibande
	- $\bullet$ Un câble OTG

\*\* Connection Internet du Smartphone ou de la tablette pour recevoir les corrections de la base RTK (serveur NTRIP : caster.centipede.fr:2121/xxxxx xxxxx : nom de la base la plus proche)

 $25$ 

![](_page_9_Picture_11.jpeg)

#### **Situation des Bases GNSS** carte Centipede

![](_page_9_Picture_13.jpeg)

Mount Point: ASD21 Etat : active Dernière vérification des Coordonnées (GMT): 2024-05-22T14:30:59.000Z

Coordonnées géo RGF93 Latitude: 47.31055 Longitude:  $5.0651$ Hauteur: 327.646

 $\vee$   $\overline{\mathbf{y}}$  Q

Format Data:RTCM3 RTCM messages: 1004.1005.1006.1008.1012.1019.1020.1033.1042.1046.1077.1087. Système: GLO+GAL+SBS+BDS+GPS Fréquence : L1-L2

Récepteur: F9P drotek Antenne: drotek DA910 MSG Receiver: RTKBase Ublox\_ZED-F9P2.5.0  $1.13$ MSG Antenne: ADVNULLANTENNA Network: CentipedeRTK Rapport de positionnement: 2\_212620a\_rd.txt Logs déconnexions: Logs ASD21

![](_page_9_Picture_19.jpeg)

Source : https://centipede.fr/ - 22/05/24 - ODbL v1.0

![](_page_9_Picture_22.jpeg)

![](_page_9_Picture_23.jpeg)

## $\bullet$ **Principe**

## $\bullet$ • https://centipede.fr/

- $\bullet$  Zoomer sur la position(position des relevés GNSS)
- $\bullet$ Activer l'affichage des tampons
- $\bullet$  Choisir l'antenne active la plus proche (dans les 3 zones proches)
- $\bullet$ Se connecter au caster : caster.centipede.fr:2121/xxxxx<sup>\*\*</sup> (voir configuration plus loin)

Source : https://centipede.fr/ - 22/05/24 - ODbL v1.0

![](_page_10_Picture_20.jpeg)

![](_page_10_Figure_21.jpeg)

\*\* xxxxx : nom de la base la plus proche

 $\boxed{25}$ 

![](_page_10_Picture_9.jpeg)

$$
\cap\bigr)
$$

osesrtk

 $\vee$   $\overline{\mathbf{v}}$  Q Mount Point: ASD21 active Etat : Dernière vérification des Coordonnées (GMT): 2024-05-22T14:30:59.000Z

Coordonnées géo RGF93 Latitude: 47.31055 Longitude:  $5.0651$ Hauteur: 327.646

Format Data:RTCM3 RTCM messages 1006.1008.1012.1019.1020.1033.1042.1046.1077.1087.1097.1107.1127.12 Système: GLO+GAL+SBS+BDS+GPS Fréquence : L1-L2

Récepteur: F9P drotek Antenne: drotek DA910 MSG Receiver: RTKBase Ublox\_ZED-F9P2.5.0  $1.13$ MSG Antenne: ADVNULLANTENNA Network: CentipedeRTK Rapport de positionnement: 2\_212620a\_rd.txt Logs déconnexions: Logs ASD21

![](_page_11_Picture_1.jpeg)

#### •**Fonctionnement simplifié**

- $\bullet$ **Satellite** 
	- Émet un signal composé d'une porteuse à haute fréquence (modulée par des •codes et des données de navigation)
	- •La porteuse est une onde sinusoïdale continue à une fréquence précise
	- $\bullet$  . La phase d'une onde sinusoïdale est une mesure de la position de l'onde à un instant donné
- $\bullet$  Rover
	- • La puce GNSS, avec l'antenne multibande, mesure la position du Rover par réception des signaux des satellites (récepteur GNSS classique)
	- •Compare la phase de la porteuse reçue à sa référence locale (synchro + suivi)
	- ⇒ Mesure de la distance entre satellite et récepteur GNSS, précision au mètre
	- • L'Ambiguïté de phase : La phase est connue mais pas le nombre de longueurs d'ondes
- $\bullet$  Base
	- •Mesure sa propre position à l'aide des satellites
	- •Compare sa position calculée à sa position exacte
	- • Transmet les corrections au smartphone via Internet (considérant qu'à une distance < à 30 km, les erreurs sont identiques)
- $\bullet$  Rover
	- •Applique des techniques de résolution de l'ambiguïté à ses relevés GNSS
	- •Détermine le nombre de longueurs d'ondes et en déduit la distance

 $\boxed{25}$ 

#### •**Exemple sur la bande L1 du GPS**

- •**Satellite** 
	- •L1 à 1575.42 MHz pour le GPS
	- $\bullet$ longueur d'onde 19 cm
	- Ex. pour une phase de 180° : •

Une phase de 180° (une demi-longueur d'onde λ/2) signifie une distance de :

Distance fractionnaire = ϕ\*λ/360°=19\*180/360°=19cm\*0.5=9.5cm

(précision subcentimétrique)

- • Base
	- $\bullet$  Calcule sa position à l'aide des satellites
	- • Envoie les corrections au rover ainsi que sa vraie position toutes les secondes
- • Rover
	- $\bullet$  Résout l'ambiguïté de phase et détermine le nombre de longueurs d'ondes (x\*19cm) aux 9,5cm
	- Affichage de la position à 10mm près•

![](_page_11_Picture_37.jpeg)

![](_page_11_Figure_38.jpeg)

![](_page_11_Figure_39.jpeg)

![](_page_11_Figure_40.jpeg)

![](_page_11_Figure_41.jpeg)

![](_page_11_Figure_42.jpeg)

![](_page_11_Figure_43.jpeg)

Source : https://centipede.fr/ - 22/05/24 - ODbL v1.0

## **Matériel**

- $\bullet$  **récepteur GNSS RTK (ZED-F9P)**
	- • Modèles ZED-F9P
		- •Drotek, Ardusimple, Ublox, Sparfunk …
	- • USB
		- •Câble double USB-C OTG
		- •Carte GNSS RTK ZED-F9P
	- • + Bluetooth
		- •Module Bluetooth HC-05
		- •Câble USB (+ batterie)
	- • Boitier fermé obligatoirement :
		- $\Rightarrow$  Sensibilité au soleil et aux courants d'air
	- $\bullet$ Impression boîtier 3D / Ajout Bluetooth

 $\Rightarrow$  Centipede

- $\bullet$ **Antenne multibande (L1/L2/L5 + SBAS)**
- $\bullet$ **Achat en kit ou complet selon objectifs**

 $\boxed{25}$ 

![](_page_12_Figure_17.jpeg)

Source : https://store-drotek.com - 21/05/24

#### Source : https://www.ardusimple.com - 21/05/24

![](_page_12_Picture_19.jpeg)

#### **DP0601 RTK GNSS (XL F9P)**

Reference 0891B08 **! Last items in stock** €189.90 **Tax excluded** 

**★★★★★** 2 Reviews

Delivers centimeter level accuracy in seconds with a high precision Multi-band GNSS module

Source : https://store-drotek.com - 21/05/24

#### **DA910 multi-band GNSS Antenna**

**★★★★** 3 Reviews Reference 0910 €99.90 **Tax excluded** 

This antenna provides GPS L1/L2, GLONASS L1/L2, COMPASS B1/B2/B3 and Galileo E1/E5b/E6 coverad

#### **U-blox ANN-MB multi-band GNSS antenna**

Reference 0909C01 €52.90 Tax excluded vo,

 $\boldsymbol{\Omega}$ 

L'antenne u-blox ANN-MB fournit une solution d'antenne multibande rapide et facile (L1, L2/E5b) pour les applications de haute précision.

#### **DA233 multi-band GNSS Antenna**

Reference 0925 €69.90 **Tax excluded** 

Le DA233 est une antenne active GNSS multibande abordable et très efficace.

DA233 multi-band GNSS Antenna provides multi-band GPS coverage: L1/L2, GLONASS G1/G2, BEIDOU B1/B2/B3 and Galileo E1/E5b/E6 and allow a faster initialization by improving the number of satellites available.

![](_page_12_Picture_35.jpeg)

![](_page_12_Picture_36.jpeg)

![](_page_12_Figure_37.jpeg)

![](_page_12_Figure_38.jpeg)

![](_page_12_Figure_39.jpeg)

## **Matériel**

## $\bullet$ **Smartphone ou tablette Android OTG**

 Applications de positions de sorties récepteurs RTK (format NMEA) SurvX, Surpad, Lefébure, SW Maps, Mapit GIS, Field Navigator, AgriBus Professional, FieldBee, PinPoint GIS, Field Maps, Google Maps, QField, LocusGIS, Mobile Topographer, Kizeo Forms, ODK Collect, MicroSurvey, FieldGenius, Aplitop TcpGPS, application OCAD Sketch, X-Survey

> $rtK$ OTG **USB OTG GPSTest Mergin Maps TKGPS+** Checker

- Annlications de nositions de sorties re
	- $\bullet$
- $\bullet$  **Apps testées**
	- $\bullet$  **SW MAPS, GNSS Master, RTKGPS+ (opensource), Qfield, ArcGIS Field Maps**

 $\bullet$ **Apps supplémentaires testées**

 $\bullet$ Client (Lefebrure)

 $\boxed{25}$ 

## NTRIP USB, **USB OTG Checker**, **GPSTest**, Mergin Maps, NTRIP

QField

**NTRIP Client** 

**SNSS Master SW Maps** 

![](_page_13_Picture_14.jpeg)

Source : https://fr.ardusimple.com - 21/05/24

#### $\bullet$ **GNSS RTK F9P**

- •
- $\bullet$  Firmware
	- $\bullet$  https://content.u-blox.com/sites/default/files/2022- 05/UBX\_F9\_100\_HPG132.df73486d99374142f3aabf79b7178f48.bin
	- $\bullet$ U-center (Windows uniquement)
- $\bullet$  Configuration RTKlib
	- $\bullet$ SW Maps / RTKGPS+ / Lefebrure
	- •800ms GPS-GLO-GAL-BEI Lefebure-SWMaps-RTKGP%2B.txt

## Vérifier sur le site marchant si le récepteur est livré paramétré (si non : précision 4,9m)

## https://docs.centipede.fr/assets/param\_rtklib/F9P\_HPG1-32\_Rover\_USB\_UART1-115200Bd\_FREQ-

 $\bullet$ Configuration Bluetooth HC-05

=> https://docs.centipede.fr/docs/make\_rover/configuration.html

![](_page_14_Picture_13.jpeg)

![](_page_15_Picture_94.jpeg)

Ready

![](_page_15_Picture_6.jpeg)

## **GNSS RTK F9P**

•Firmware

Version U-Center :

Si la mise à jour n'aboutit pas, choisir la dernière version de U-Center sur le site officiel (ublox.com)

Pour les u-blox M10 et F10 télécharger u-Center2

![](_page_15_Picture_12.jpeg)

![](_page_15_Figure_13.jpeg)

![](_page_15_Figure_14.jpeg)

![](_page_15_Figure_15.jpeg)

#### $\bullet$ **GNSS RTK F9P**

 $\bullet$ 

- • Configuration RTKlib (SWMAPS …)
	- $\bullet$ Aller dans Tools > Receiver Configuration
	- $\bullet$ Sélectionner u-blox Generation 9
	- $\bullet$ Sélectionner le fichier précédemment téléchargé
	- •Cliquer sur Transfert file -> GNSS et attendre que le transfert se réalise

## **Données en sortie du récepteur en NMEA, le récepteur est entièrement fonctionnel en USBF.Guerreiro - 2024**<br>F.Guerreiro - 2024<br>Bource : https://docs.centipede.fr/docs/make\_rover/configuration.html - 21/05/24 - ODbL v1.0<br>Source : https://docs.centipede.fr/docs/make\_rover/configuration.html - 21/05/24 - ODbL v

Par mesure de prudence, s'assurer que la configuration est bien enregistrée :

- •Cliquer sur View > Configuration View
- $\bullet$ Cliquer sur CFG (Configuration)
- •Cliquer sur Send
- $\bullet$ Cliquer sur Disconnect
	- Débrancher le récepteur

![](_page_16_Picture_15.jpeg)

## $\bullet$ **Android**

- Dévelo Développeur
	- • Paramètres (-> Système) -> À propos du téléphone -> Numéro de build
	- •Nouveau menu dans Système -> Options pour développeurs
- $\bullet$ Connexions OTG
- Localisation fictive $\bullet$ 
	- •Sélectionner l'application de localisation fictive : SW MAPS
- $\bullet$ **Wifi** 
	- •Options de localisation : décocher l'amélioration Wifi
	- •Options google de localisation : décocher Wifi

## $\bullet$ **Iphone (testé partiellement)**

- $\bullet$  Application client NTRIP
	- SWMAPS en Bluetooth uniquement
- $\bullet$  Application de saisie de données
	- SWMAPS, ArcGIS Field Maps, Mergin Maps, QField

 $\boxed{25}$ 

![](_page_17_Picture_17.jpeg)

![](_page_17_Picture_21.jpeg)

![](_page_17_Picture_150.jpeg)

![](_page_17_Picture_25.jpeg)

#### $\bullet$ **SW Maps**

- •de l'App.)
- •Pourquoi SW Maps : Client NTRIP et outil de relevé
- $\bullet$ Permettre à SWMAPS de fonctionner en arrière plan
- •Autoriser SWMAPS à accéder au périphérique USB
- $\bullet$ Brancher le GNSS RTK en USB-C au Smartphone
- $\bullet$ SWMAPS indique une position fictive
- $\bullet$  Télécharger le fichier le fichier Géoide RAF20Le placer dans le dossier « SW Maps Root Folder »https://www-iuem.univ-brest.fr/pops/documents/1634
- $\implies$  $\Rightarrow$  Évite les transformations pour l'altitude

![](_page_18_Picture_1.jpeg)

#### $\bullet$ **SW Maps**

- $\bullet$  Dans le menu (en haut à gauche) :
	- •choisir USB Serial GNSS, le device apparaît,
	- • choisir le type d'instrument model avec la petite flèche : u-blox RTK ou SparkFun RTK, cliquer sur connect (précision 1 à 3 m)
- $\bullet$  Dans le menu, un nouveau menu apparaît :
	- • NTRIP connection, paramétrer :
		- •caster.centipede.fr:2101/ASD21\*\*, cocher Send INMEA to NTRIP, cliquer sur connect
- • Dans le menu GNSS statut
	- •Vérifier la précision horizontale à 10 mm
	- •Temps de traitement à prendre en compte au début de quelques minutes

SWMAPS permet la saisie de donnée  $\Rightarrow$  Autre application activer la localisation du smartphone

\*\* Changer le nom de l'antenne en fonction de la plus proche

 $\boxed{2}$   $\boxed{3}$ 

![](_page_19_Picture_13.jpeg)

![](_page_19_Picture_19.jpeg)

![](_page_19_Picture_20.jpeg)

# **Configuration : Vérification**

## $\bullet$ **SW Maps**

- $\bullet$  Nombre de satellites
	- •Minimum 4
- $\bullet$  Géométrie : PDOP, HDOP, VDOP
	- $\bullet$ Maximum 2
- $\bullet$  Type de correction
	- RIK Fiy obligatr RTK Fix obligatoirement
- $\bullet$  Erreur de précision
	- • $\sim$ 10mm
- $\bullet$   $\blacksquare$   $\blacksquare$   $\blacksquare$   $\blacksquare$  Si l'erreur de précision reste « figée » sur une valeur élevée ex.2,9m / 4,9m :Configuration récepteur incomplète $\Rightarrow$  Recommencer contiguration du réce ⇒ Recommencer configuration du récepteur<br>(firmware + configuration) (firmware + configuration)

 $\boxed{25}$ 

![](_page_20_Figure_13.jpeg)

![](_page_20_Figure_14.jpeg)

 $\Box$ 

一

![](_page_20_Picture_15.jpeg)

 $\triangleleft$ 

# **Mesures de terrain**

#### $\bullet$ **SWM Maps**

- • Cliquer sur le point à enregistrer
- • Lancer la moyenne des points (averaging) – relancer à chaque mesure
- •Vérifier le Fix Type : RTK Fix
- • Enregistrer (vibration du Smartphone)
- • Exporter les données depuis le menu
- $\bullet$ Récupérer des données
- $\bullet$  Vidéo Centipede + SWMaps :
	- • https://www.youtube.com/wat ch?v=VX5kw8pClpg

 $25$ 

![](_page_21_Picture_11.jpeg)

 $\overline{\mathbf{z}}$ 

 $\mathbf{m}$ 

![](_page_21_Picture_12.jpeg)

![](_page_21_Picture_13.jpeg)

![](_page_21_Picture_14.jpeg)

 $\frac{-1}{\sqrt{2}}$ 

 $\Box$ 

 $\triangleleft$ 

# **Paramétrages supplémentaires**

## $\bullet$ **QGIS / QField**

- $\bullet$ Créer un projet sous QGIS
- $\bullet$  Préparer le projet (extension Qfield Sync) avant transfert sur smartphone $\bullet$ Récupérer des données (mesures de terrain)
- - $\bullet$ \Mémoire de stockage interne\Android\data\ch.opengis.qfield\files\Imported Projects
- $\bullet$  **GNSS Master, RTKGPS+ …**
	- $\bullet$  L.ODIIQLIESTION MANIQUE S Configuration identique à SW Maps
	- $\bullet$  Variantes mineures :
		- $\bullet$  GNSS Master : Cocher « Mock location » lorsque l'option est présente dans l'App $\bullet$ RTKGPS+ : Format du récepteur (u-blox RTK -> u-blox LEA-\*T …)
		-
		- $\bullet$  RTKGPS+ : Télécharger settings.zip (sur Centipede) et le déposer dans le dossier RtkGPS (créé après un premier lancement à vide de l'App.)

 $\boxed{25}$ 

![](_page_22_Picture_13.jpeg)

![](_page_22_Picture_14.jpeg)

## **Crédits**

Ressources consultées le 27/06/2024 :

#### **GPS RTK**

- $\bullet$ https://centipede.fr
- $\bullet$ https://www.gps.gov
- $\bullet$ https://fr.wikipedia.org
- $\bullet$ https://hautsdefrance.chambre-agriculture.fr

- $\bullet$ https://www.u-blox.com
- •https://store-drotek.com
- •https://fr.ardusimple.com
- •https://www.sparkfun.com

#### **Matériel**

- https://www.swpc.noaa.gov
- •https://www.spaceweatherlive.com
- •http://www.radioamateurs.news.sciencesfrance.fr
- •https://www.reseau-teria.com/activite-ionospherique
- •https://www.dxinfocentre.com/tropo\_eur.html

96

![](_page_23_Picture_24.jpeg)

#### **Applicatifs**

- •https://aviyaantech.com/swmaps
- $\bullet$ https://www.gnssmaster.com
- $\bullet$ https://github.com/jancelin/RtkGps/releases
- $\bullet$ https://play.google.com

#### **Ionosphère/troposphère**